**BASIS TECH** 4TH ANNUAL OSDF **WEEK** 

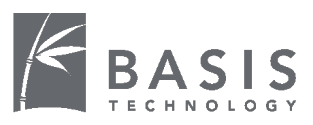

### 2013 Open Source Digital Forensics Conference

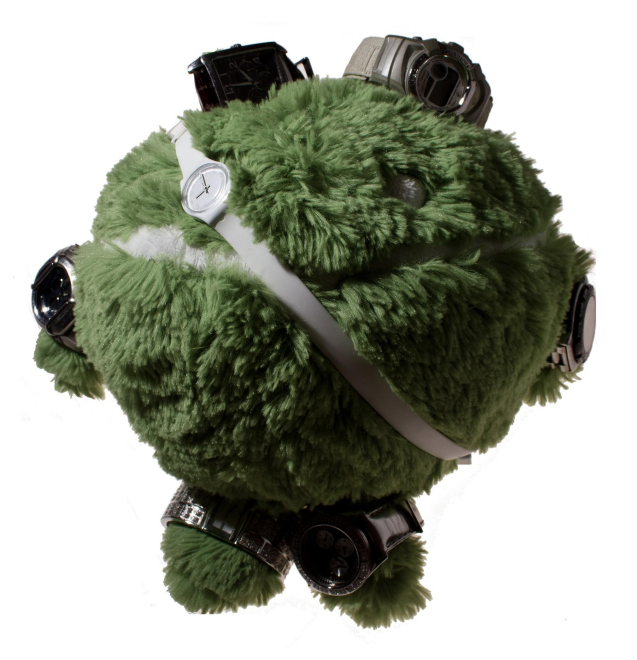

Plaso - reinventing the super timeline.

Kristinn Gudjonsson

### OSDF Who Am I?

- Incident responder and a forensic analyst
- Software developer
- Work every now and then for Google
- Been endorsed on LinkedIn for:
	- balloon artist
	- certified arborist
	- party favors
	- **tires**
	- and many other things

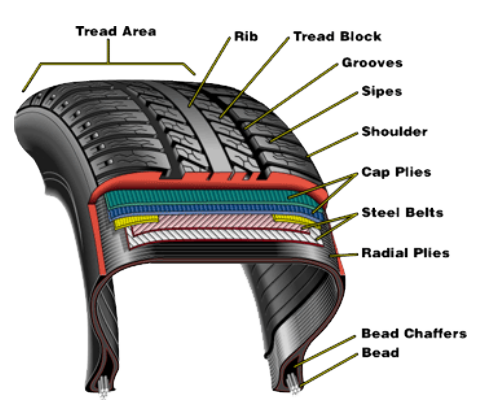

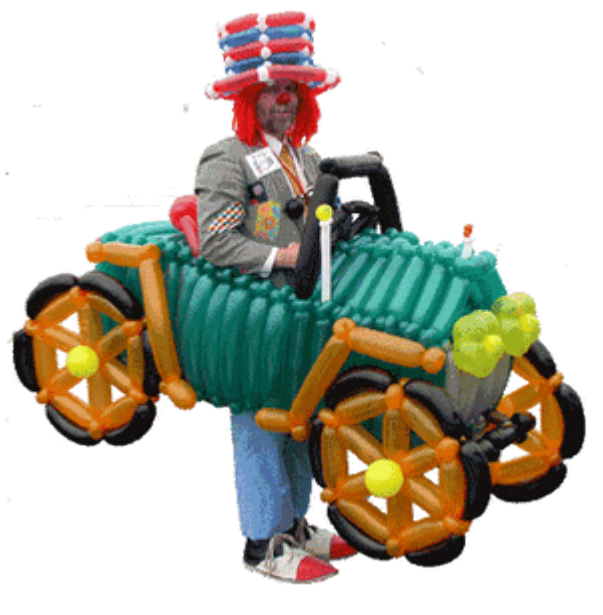

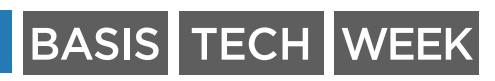

### Why Rewrite log2timeline? **OSDF**

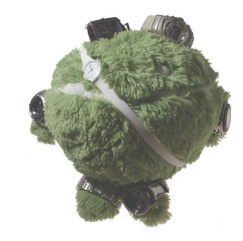

- Few issues came up that required a rewrite
	- Does not scale easily
	- Single-threaded
	- Only second precision
	- Output not structured
	- Hard to add new features
- Why rewrite in Python?
	- Easier to get external contributors
	- Easier to integrate with other projects (TSK, Volatility<sup>TM</sup>, GRR)
	- Most new forensics tools/libraries/scripts are released in Python
	- Google doesn't like Perl
	- Easier to maintain than Perl code

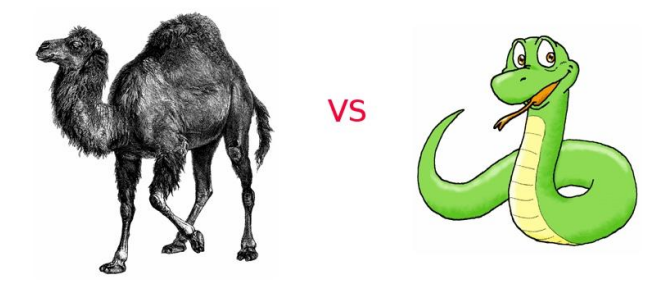

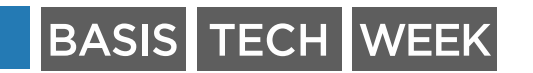

#### Goal With New Version **OSDF**

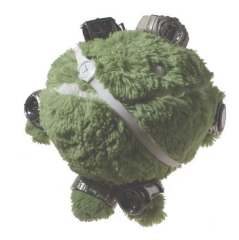

- Make it easier to create a timeline
- Automate parts of the analysis
	- Tagging/categorization
	- Statistical analysis and reports
	- Clustering/Grouping together events that belong to the same user action
- Create a set of useful libraries for others to use
	- For one-off scripts using parts of the feature set
	- To integrate the functionality into other tools
- Make the tool scalable
	- Both using cores on machine and across machines
- Not just focus on timelines
	- Current examples: image\_export and preg

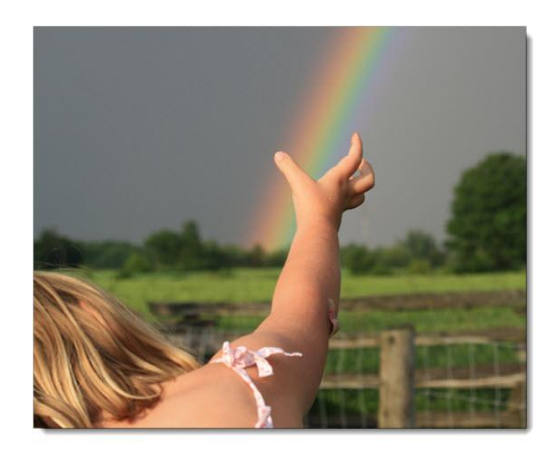

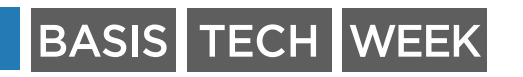

## What Does Plaso Provide?

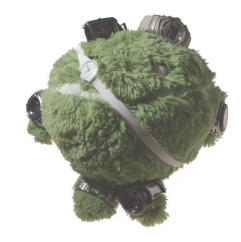

- Scalability (more to come)
- Structured events
- Ability to trace where an event was extracted from
- Metadata stored
- Granular filtering
- Directly parse disk images (TSK)
	- Moving to offload that to a new project, pyvfs
- VSS Parsing
- Targeted and kitchen-sink collection
- Tagging of events

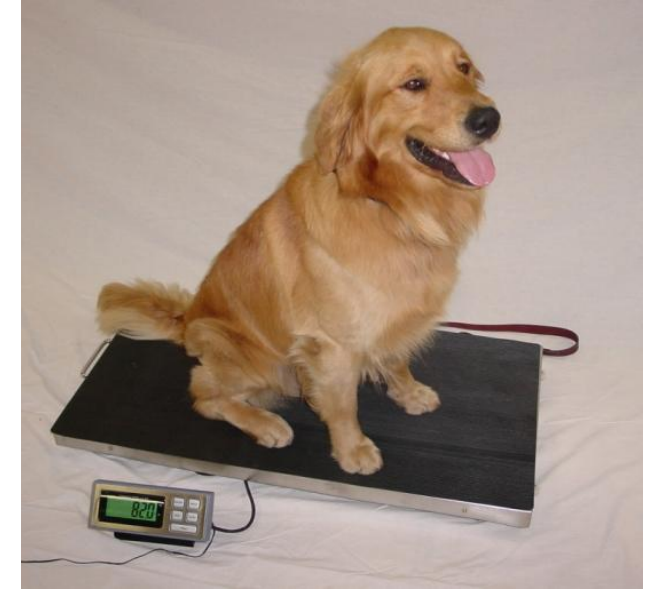

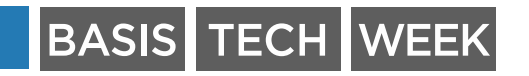

#### **OSDF** How Open Source is it?

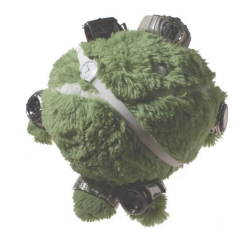

- All code stored on Google Code
	- https://code.google.com/p/plaso
- All code review done in public
	- https://codereview.appspot.com
- Most if not all design documents open to dev group
	- <https://groups.google.com/forum/#!forum/log2timeline-dev>
- Documentation actively updated
	- <http://plaso.kiddaland.net>
	- <http://blog.kiddaland.net>
- Roadmap open to all
	- <http://goo.gl/7x4pIi>

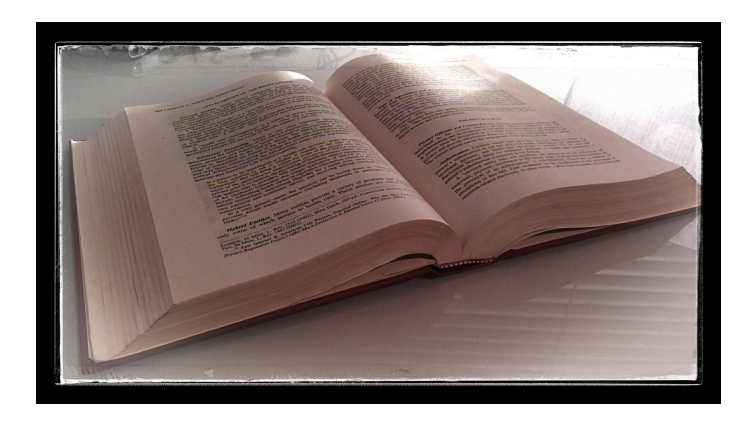

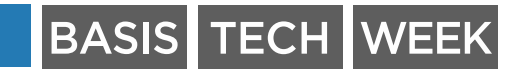

#### New Release - 1.0.2alpha **OSDF**

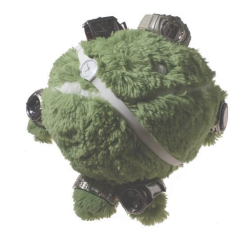

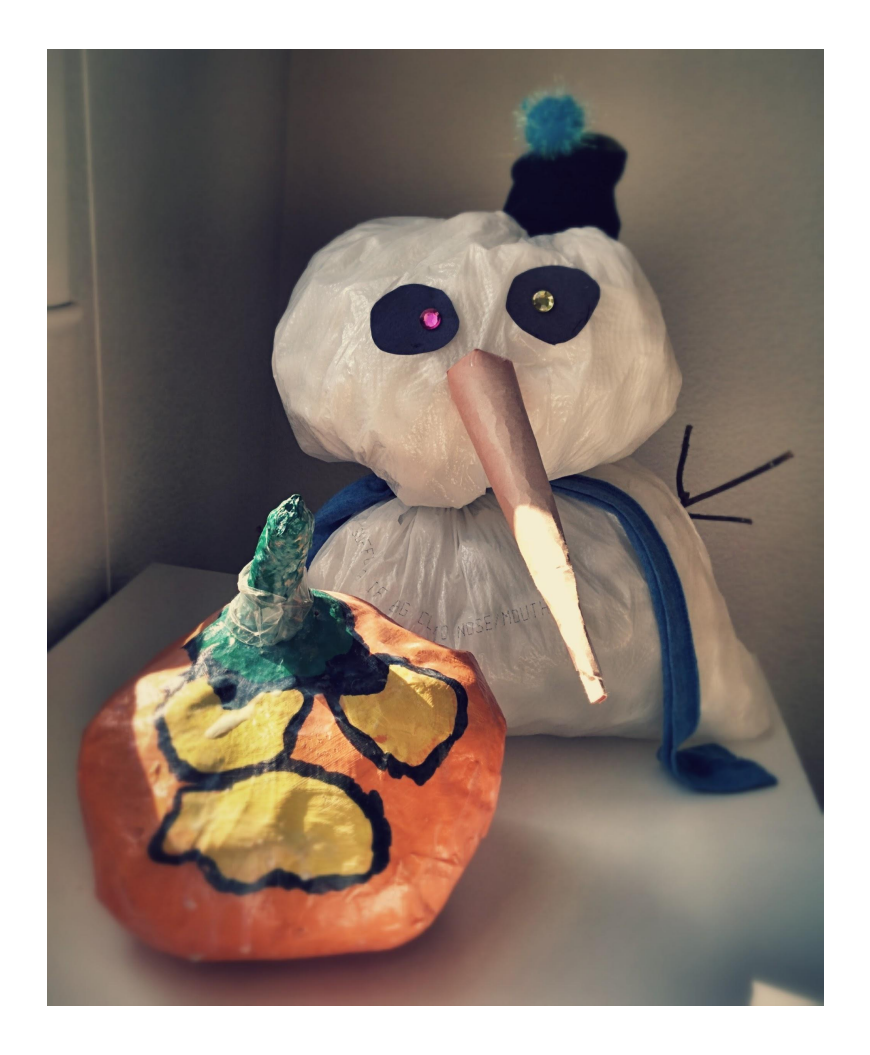

- Halloween brings with it riding witches and other treats
	- Most notably a new plaso release
- Introducing version 1.0.2alpha
	- AKA the spooky release

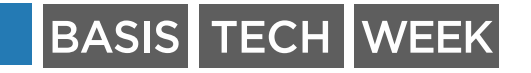

# **OSDF** Highlights

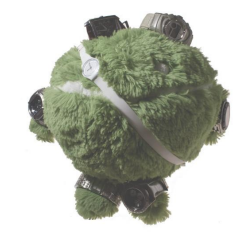

- Over 16 new parsers introduced
	- Sometimes a thin line between a plugin and a parser
- Three new output modules
- Two new front-ends
- Several enhancements
- Ready for replacing the 0.X branch

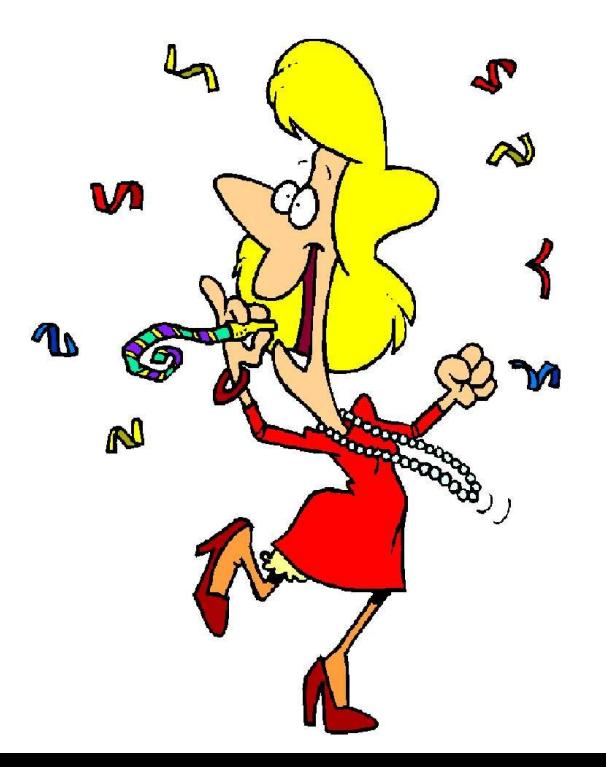

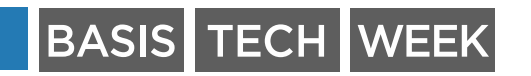

# OSDF Front-Ends Included

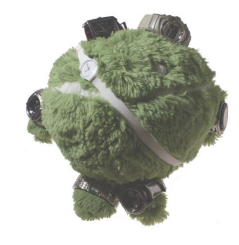

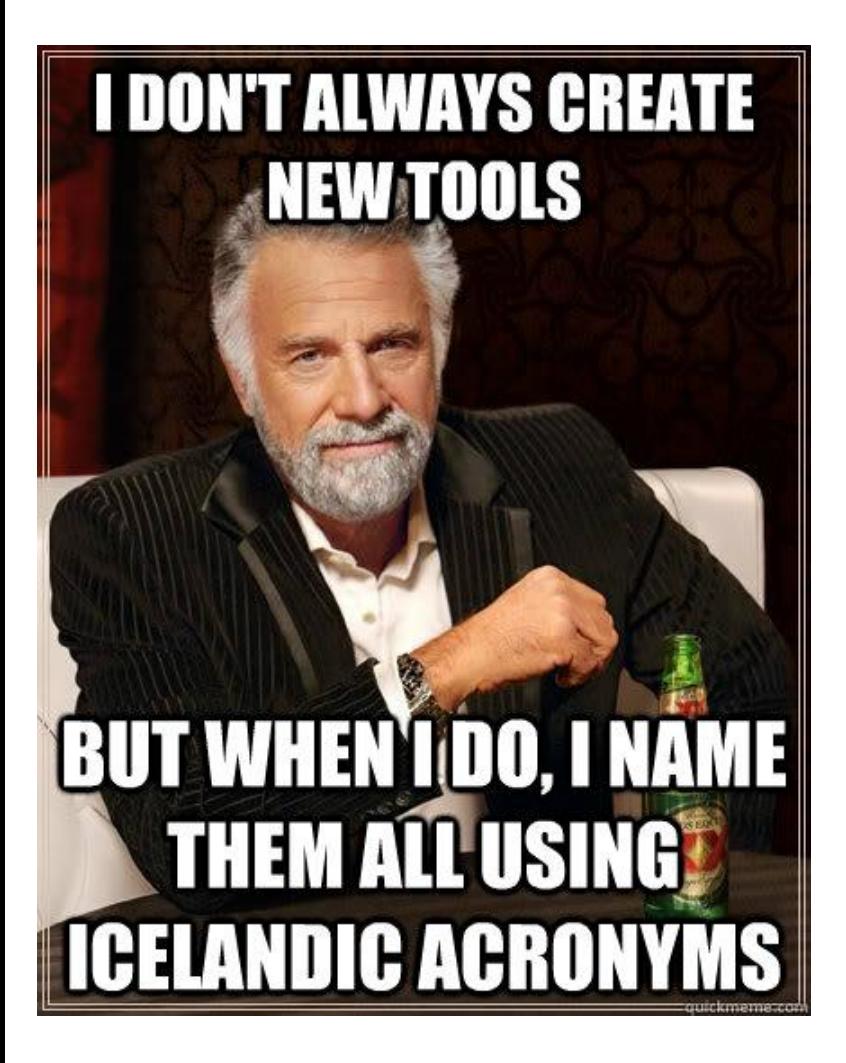

log2timeline Extract timelines. psort Post processing. plasm Tagging (for now) pinfo Display storage metadata pshell iPython shell (advanced) preg Registry parsing pprof Profiling runtime, for devs. image\_export Exporting files out of an image

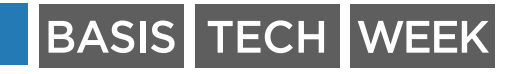

## OSDF Other tools

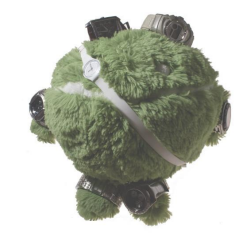

- As you may have noticed all of the UIs are CLI
	- Nothing else in the world?
- Due to easy integration into other tools focus is on CLI and backend
	- Others are welcome to make their own UI's
- Example UIs
	- 4n6time
	- GRR (coming soon)

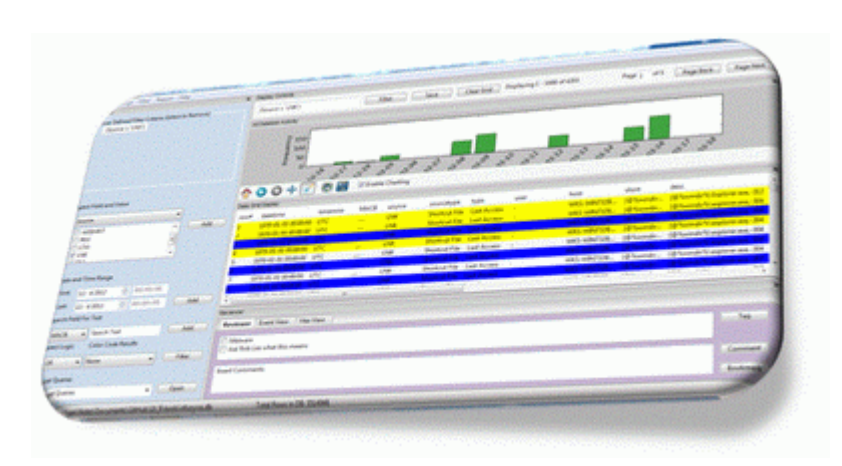

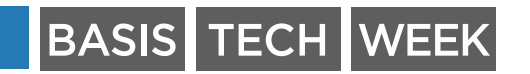

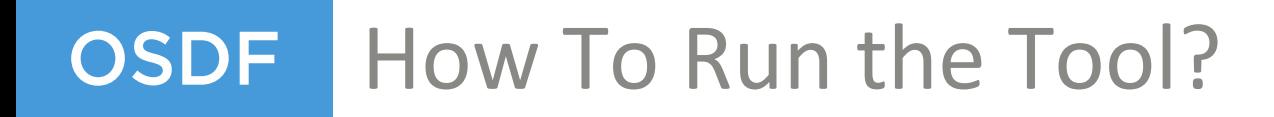

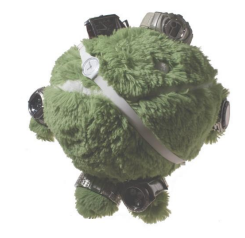

**log2timeline.py [OPTIONS] output\_file input\_file**

log2timeline.py -o 63 [--vss] /cases/12345/storage.dump /cases/12345/evil.dd

### • Parameters

- -o 63: This is a disk image and the partition starts at sector offset 63
- Could also use --partition 2
- [--vss]: Optional, include information from VSS
- storage.dump: This is the path of the storage file
- evil.dd: This is the input, the disk image

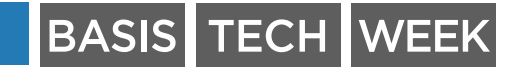

#### OSDF What to Collect?

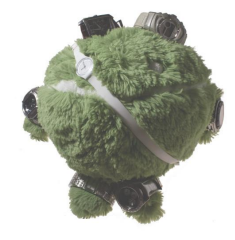

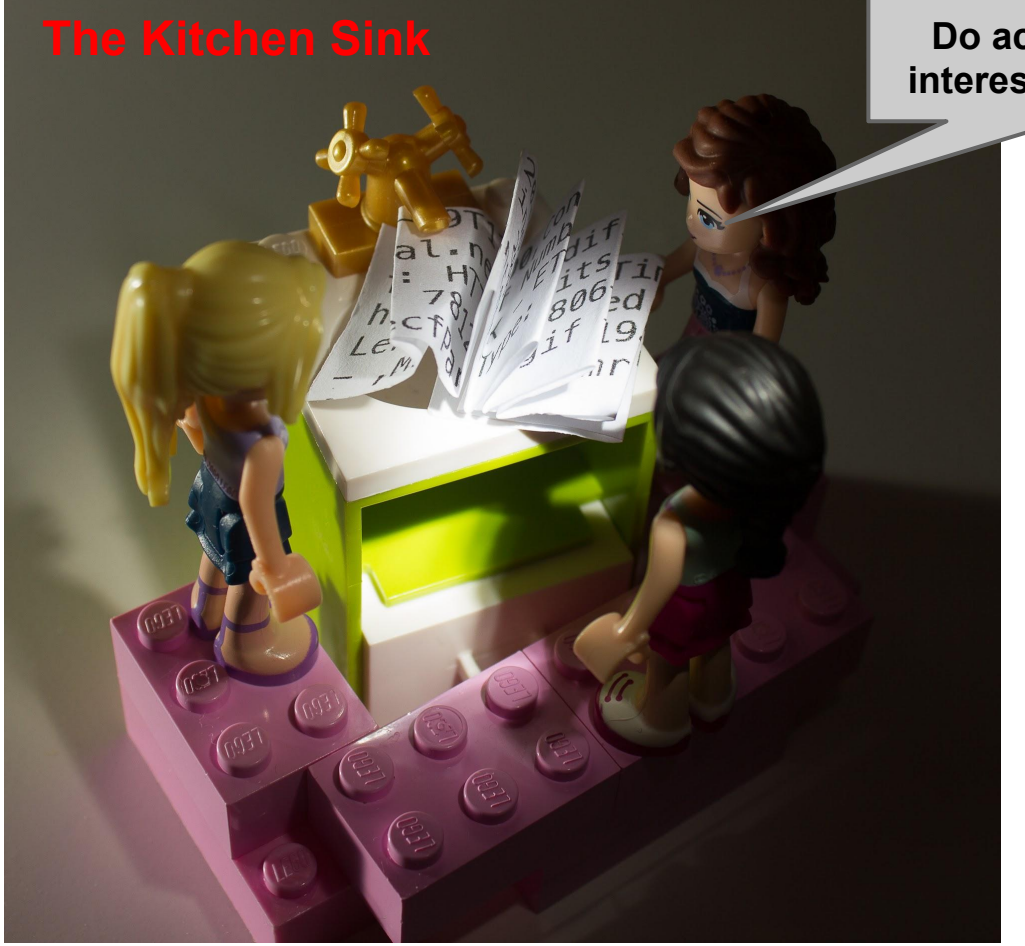

**Do actual events of interest get drowned?**

![](_page_11_Picture_4.jpeg)

#### OSDF What to Collect?

![](_page_12_Picture_1.jpeg)

![](_page_12_Picture_2.jpeg)

![](_page_12_Picture_3.jpeg)

## OSDF | What to Collect?

![](_page_13_Picture_1.jpeg)

![](_page_13_Picture_2.jpeg)

![](_page_13_Picture_3.jpeg)

# **OSDF** Targeted Collection

- Collect browser history
	- Sample target file, does not include all sources

**/(Users|Documents And Settings)/.+/AppData/Local/Google/Chrome/.+/History**

**/(Users|Documents And Settings)/.+/Local Settings/Application Data/Google/Chrome/. +/History**

**/Users/.+/AppData/Local/Microsoft/Windows/History/History.IE5/index.dat**

**/Users/.+/AppData/Local/Microsoft/Windows/History/History.IE5/MSHist.+/index.dat**

**/Users/.+/AppData/Local/Microsoft/Windows/History/Low/History.IE5/index.dat**

**/Users/.+/AppData/Local/Microsoft/Windows/History/Low/History.IE5/MSHist.+/index.dat**

**/Users/.+/AppData/Local/Microsoft/Windows/Temporary Internet Files/Content.IE5/index. dat**

**/Users/.+/AppData/Local/Microsoft/Windows/Temporary Internet Files/Low/Content. IE5/index.dat**

**/Users/.+/AppData/Roaming/Microsoft/Windows/Cookies/index.dat**

**/Users/.+/AppData/Roaming/Microsoft/Windows/Cookies/Low/index.dat**

**/Documents And Settings/.+/Local Settings/History/History.IE5/index.dat**

**/Documents And Settings/.+/Local Settings/Temporary Internet Files/Content.IE5/index. dat**

**/Documents And Settings/.+/Cookies/index.dat**

**/(Users|Documents And Settings)/.+/AppData/Roaming/Mozilla/Firefox/Profiles/.+/places. sqlite**

**/(Users|Documents And Settings)/.+/Local Settings/Application Data/Mozilla/Firefox/Profiles/.+/places.sqlite**

### **BASIS TECH WEEK**

![](_page_14_Picture_19.jpeg)

# **OSDF** Targeted Collection

![](_page_15_Picture_1.jpeg)

- Collect few registry files
	- Again not meant as a complete list, just an example

**/(Users|Documents And Settings)/.+/NTUSER.DAT**

**{sysregistry}/SOFTWARE**

**{sysregistry}/SYSTEM**

**{sysregistry}/SAM**

**{sysregistry}/SECURITY**

![](_page_15_Picture_9.jpeg)

## OSDF How To Use the Tool

![](_page_16_Picture_1.jpeg)

log2timeline.py -o 63 **-f filter\_file.txt** browser\_storage.dump /mnt/e01/ewf1

- Same parameters as before, except using "-f"
- -f FILE FILTER, --file filter FILE FILTER

 List of files to include for targeted collection of files to parse, one line per file path, setup is /path/file - where each element can contain either a variable set in the preprocessing stage or a regular expression

![](_page_16_Picture_6.jpeg)

#### How To Use the Tool **OSDF**

![](_page_17_Picture_1.jpeg)

**log2timeline.py --partition 2 -f /cases/filters/browser.txt /cases/12345/plaso.dump image.dd** 

• Do some review, notice I might want registry information

**log2timeline.py --partition 2 --use\_old\_preprocess -f /cases/filters/registry. txt /cases/12345/plaso.dump image.dd**

- Review again, reiterate until done
	- The --use\_old\_preprocess indicates you don't want to regenerate pre processing data but rely on previous find

![](_page_17_Picture_7.jpeg)

### **Can we start looking at the timeline now?**

c:/WINDOWS/Prefer c:/WINDOWS/Prefer **RASMOONS** c:/WiNDOWS/system C/WINDOWS/Prefer us/k/MDOWS/ass **Contraction GSC** 

![](_page_18_Picture_3.jpeg)

# Where Did the Output Go?

![](_page_19_Picture_1.jpeg)

- - The tool stores all the data in a compressed container.
	- Need to use "psort" to convert the output.
- Available choices (as of now):
	- L2tCSV the default output of 0.X branch of log2timeline
	- MySQL4n6 PoC MySQL connection for 4n6time
	- Dynamic CSV (default output)
	- Rawpy "raw" output of the python event
	- Raw a string representation of the raw protobuf
	- SQL4n6 a SQLite database used by 4n6time
	- Pstorage save back into a plaso storage
	- Have different requirements?
		- Write your own output module
		- Ask the developers to add one for you

![](_page_19_Picture_20.jpeg)

# **OSDF** How to Get Data Out?

![](_page_20_Picture_1.jpeg)

usage: psort.py [-h] [-d] [-q] [-r] [-o FORMAT] [-z TIMEZONE] [-w OUTPUTFILE] [--slice DATE] [--slicer] [--slice\_size SLICE\_SIZE] [-v] [PLASOFILE] [FILTER]

- Most common parameters:
	- **-o FORMAT**: choose the output module
	- **-w OUTPUTFILE**: the path to the output file
	- **PLASOFILE**: the path to the storage file
	- **FILTER**: filter the output data set
- Other parameters:
	- **--slice/--slicer**: time slices
	- **-z TIMEZONE**: present timestamps in a different timezone than UTC
	- **-q**: Silence a quick runtime statistics in the end

![](_page_20_Picture_12.jpeg)

![](_page_21_Picture_0.jpeg)

![](_page_21_Picture_1.jpeg)

**psort.py mystorage.dump**

• Dumps out all the content in CSV to STDOUT

**psort.py -w l2t.csv -o l2tcsv mystorage.dump**

• Dump all the content of the storage into a L2tCSV file

![](_page_21_Picture_6.jpeg)

<u>kiddi@ /tmp</u>> psort.py -q evil.dump "SELECT date,time,source,username,message WHERE date > '1993-01-01'" date, time, source, username, message

2004-08-19,16:58:52,EVT,-,[1074135042 / 0x40gGGARA?] Bocord Number: 1 Event Tune: Esilure Audit quant Event Category: A Source Name; Serial Computer Name: MACHINENAME Strin gs: [u'\\Device\\Serial0' u'\\Device\\Seria

- : EventLog Computer Name: MACHINENAME Str
- : EventLog Computer Name: MACHINENAME
- : EventLog Computer Name: MACHINENAME Str
- : EventLog Computer Name: MACHINENAME

: Serial Computer Name: MACHINENAME Strin

: Serial Computer Name: MACHINENAME Strin

: Serial Computer Name: MACHINENAME Strin

puter Name: MACHINENAME Strin

omputer Name: MACHINENAME Str

omputer Name: MACHINENAME omputer Name: MACHINENAME Str

omputer Name: MACHINENAME

![](_page_22_Picture_13.jpeg)

![](_page_22_Picture_14.jpeg)

puter Name: MACHINENAME Strin puter Name: MACHINENAME Strin

- : Serial Computer Name: MACHINENAME Strin
- : EventLog Computer Name: MACHINENAME Str
- : EventLog Computer Name: MACHINENAME
- : EventLog Computer Name: MACHINENAME Str
- : EventLog Computer Name: MACHINENAME

: Serial Computer Name: MACHINENAME Strin

: Serial Computer Name: MACHINENAME Strin

**CONSTRETIONS: Serial Computer Name: MACHINENAME Strin** 

2004-08-19, 16:59:15, EVT, -, [2147489653 / 0x80 2004-08-19, 16:59:15, EVT, -, [2147489657 / 0x80 ings: [u'5.01.' u'2600' u'' u'Uniprocesso 2004-08-19, 16:59:15, EVT, -, [2147489653 / 0x80 2004-08-19, 16:59:16, FILE, -, test.dd:///WINDOW 2004-08-19, 16:59:16, FILE, -, test.dd:///WINDOW 2004-08-19, 16:59:16, FILE, -, test.dd:///WINDOW 2004-08-19, 16:59:18, FILE, -, test.dd:///WINDOW 2004-08-19, 16:59:22, EVT, -, [1074135042 / 0x40 qs: [u'\\Device\\Serial0' u'\\Device\\Seria 2004-08-19, 16:59:23, FILE, -, test.dd:///WINDOW 2004-08-19, 17:02:18, FILE, -, test.dd:///WINDOW 2004-08-19, 17:07:26, EVT, -, [1074135042 / 0x40 gs: [u'\\Device\\Serial1' u'\\Device\\Seria 2004-08-19,17:07:26,EVT,-, [1074135042 / 0x40 kiddi@ /tmp> psort.py -q evil.dump "SELECT d date, time, source, username, mess---

2004-08-19, 16:59:15, EVT, -, [2147489657 / 0x80

inas: [u'5.01.' u'2600' u'' u'Uniprocesso

2004-08-19, 16: 58: 52, EVT, -, [107 gs: [u'\\Device\\Serial0' u'\ 2004-08-19, 16:59:15, EVT, -, [214 ings: [u'5.01.' u'2600' u'' 2004-08-19, 16:59:15, EVT, -, [214 2004-08-19, 16: 59: 15, EVT, -, [214 ings: [u'5.01.' u'2600' u'' 2004-08-19, 16:59:15, EVT, -, [214 2004-08-19, 16:59:16, FILE, -, tes 2004-08-19, 16:59:16, FILE, -, tes 2004-08-19, 16:59:16, FILE, -, tes 2004-08-19, 16:59:18, FILE, -, tes 2004-08-19, 16:59:22, EVT, -, [107] qs: [u'\\Device\\Serial0' u'\ 2004-08-19, 16:59:23, FILE, -, tes 2004-08-19, 17:02:18, FILE, -, tes 2004-08-19, 17:07: 26, EVT, -, [107 as: [u'\\Device\\Serial1' u'\ 2004-08-19, 17:07:26, EVT, -, [107 kiddi@ /tmp> psort.py -q evil.

date, time, source, username, message 2004-08-19, 16:58:52, EVT, -, [1074135042 / 0x40 gs: [u'\\Device\\Serial0' u'\\Device\\Seria 2004-08-19, 16:59:15, EVT, -, [2147489657 / 0x80 ings: [u'5.01.' u'2600' u'' u'Uniprocesso 2004-08-19, 16:59:15, EVT, -, [2147489653 / 0x80 2004-08-19, 16:59:15, EVT, -, [2147489657 / 0x80 ings: [u'5.01.' u'2600' u'' u'Uniprocesso 2004-08-19, 16:59:15, EVT, -, [2147489653 / 0x80 2004-08-19, 16:59:16, FILE, -, test.dd:///WINDOW 2004-08-19, 16:59:16, FILE, -, test.dd:///WINDOW 2004-08-19, 16:59:16, FILE, -, test.dd:///WINDOW 2004-08-19, 16:59:18, FILE, -, test.dd:///WINDOW 2004-08-19, 16:59:22, EVT, -, [1074135042 / 0x40 qs: [u'\\Device\\Serial0' u'\\Device\\Seria 2004-08-19, 16:59:23, FILE, -, test.dd:///WINDOW 2004-08-19, 17:02:18, FILE, -, test.dd:///WINDOW 2004-08-19, 17:07:26, EVT, -, [1074135042 / 0x40 gs: [u'\\Device\\Serial1' u'\\Device\\Seria 2004-08-19,17:07:26,EVT,-, [1074135042 / 0x40

### pinfo - Where Metadata Counts **OSDF**

![](_page_23_Picture_1.jpeg)

• pinfo presents metadata stored in a plaso storage file

### **pinfo.py [-v] storage.dump**

- Prints out information such as
	- When and how the tool was run
	- What parameters were turned on
	- What parsers were loaded
	- Total count of events inside storage
	- Count of events extracted from each parser
- Verbose information includes
	- Information from pre-processing
	- Counters from each store

![](_page_23_Picture_13.jpeg)

![](_page_23_Picture_14.jpeg)

# **OSDF** Filtering

![](_page_24_Picture_1.jpeg)

- Filters in plaso are modular
	- Current implementations are mostly wrapper around the same filter
- Available filters:
	- Event filter
	- Filter list
	- Dynamic filter (affects output)
- Example event filter

**"date > '2012-01-01 15:12:02' and parser contains 'prefetch' and (executable contains 'cmd' or executable contains 'evil')"**

• Example dynamic filter

**"SELECT datetime, executable WHERE executable contains 'evil' "**

![](_page_24_Picture_12.jpeg)

![](_page_25_Picture_0.jpeg)

![](_page_25_Picture_1.jpeg)

- PLASM (Plaso Langar Að Safna Minna)
- Tags events based on defined criteria
	- <https://code.google.com/p/plaso/source/browse/#git%2Fextra>
- Simple definition file

TAG NAME

CONDITION (REGULAR FILTER)

ANOTHER TAG

CONDITION 1

CONDITION 2

• Example

**Document Printed**

 **(data\_type is 'metadata:hachoir' OR data\_type is 'olecf:summary\_info') AND timestamp\_desc contains 'Printed'**

![](_page_25_Picture_14.jpeg)

![](_page_25_Picture_15.jpeg)

# **OSDF** Tagging In Action

![](_page_26_Picture_1.jpeg)

### **plasm.py tag --tagfile=tag\_windows.txt mystorage.dump**

Applying tags…

DONE (applied 157 tags)

• Run pinfo to see all applied tags

### **pinfo.py mystorage.dump**

…

…

Counter information:

Counter: Total = 157 Counter: Application Execution = 91 Counter: Startup Application = 20 Counter: AutoRun = 20 Counter: Document Opened = 20 Counter: Document Printed = 18 Counter: File Downloaded = 16

![](_page_26_Picture_10.jpeg)

![](_page_27_Picture_0.jpeg)

![](_page_27_Picture_1.jpeg)

**psort.py -q mystorage.dump "SELECT datetime, timestamp\_desc, source, message WHERE tag contains 'Application Execution' and date > '2012-04- 04'"**

2012-04-05T17:01:00.148000+00:00,Last Time Executed,Windows Job, Application: cmd /c c:\windows\system32\spinlock.exe Scheduled by: SYSTEM Run Iteration: ONCE

...

…

• The keyword here is "tag contains 'TAG NAME'"

![](_page_27_Picture_6.jpeg)

#### Tying it All Together **OSDF**

![](_page_28_Picture_1.jpeg)

- 1. Run log2timeline.py on a disk image
- 2. Run plasm to add tagging
- 3. Run psort.py to show us application executions
- 4. Run psort again, this time using a slice

### Examine the record found earlier:

**2012-04-05T17:01:00.148000+00:00**,Last Time Executed,Windows Job, Application: cmd /c c:\windows\system32\spinlock.exe Scheduled by: SYSTEM Run Iteration: ONCE

### psort.py -q **--slice "2012-04-05 17:01:00"** mystorage.dump

• Displays all records that occurred 5 minutes before and after this timestamp.

![](_page_28_Picture_10.jpeg)

### OSDF Future Ideas

- Some future ideas\*:
	- Create an analysis plugin framework (and plugins)
	- Change many of the parsers into simpler plugins
	- Create codelabs to make it easier for new developers
	- Add clustering/grouping of events
	- Integrate the tool with GRR
	- Support artifacts

![](_page_29_Picture_8.jpeg)

\* Visit plaso.kiddaland.net and click roadmap for more details

![](_page_29_Picture_10.jpeg)

![](_page_29_Picture_11.jpeg)

## What Can I Do?

- Glad you asked… short answer, plenty
- Contribute code
	- You'll love the code review process
- Testing the tool and providing feedback
- Throw some suggestions our way
	- Missing some parsers?
	- Output is not intuitive?
	- Need a feature?
- Love documentation?
	- We'd love to accommodate you
	- Plenty of documentation that still needs writing

![](_page_30_Picture_12.jpeg)

![](_page_30_Picture_13.jpeg)

![](_page_30_Picture_14.jpeg)

![](_page_31_Picture_0.jpeg)

![](_page_31_Picture_1.jpeg)

![](_page_31_Figure_2.jpeg)

![](_page_31_Picture_3.jpeg)

![](_page_31_Picture_4.jpeg)